# **StandardERP** GPAIS naudojimas

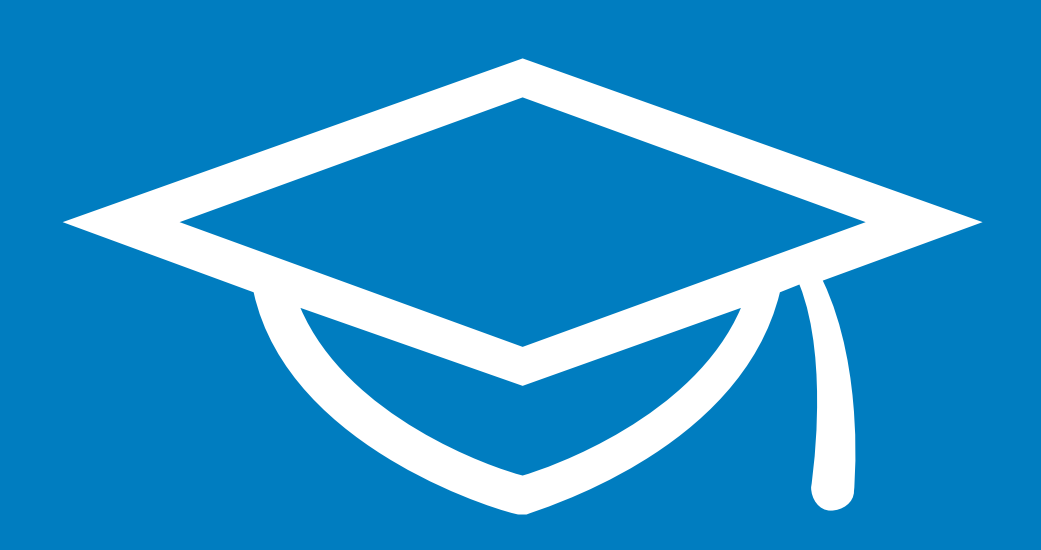

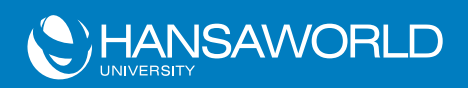

2019-02-05 Versija 2018-12-07

## **GPAIS naudojimas Standard ERP sistemoje**

8.5 versijoje sukurti nauji funkcionalumai GPAIS ataskaitų teikimui. Juos rasite pardavimų knygoje.

Prieš pradedant naudotis GPAIS funkcionalumais, turite užsiregistruoti GPAIS sistemoje. Daugiau informacijos rasite www.gpais.eu

## *Viešojo rakto generavimas*

Užsiregistravę GPAIS sistemoje, susigeneruokite viešajį raktą. Jis būtinas norint siųsti eksportuotas bylas tiesiogiai iš Standard ERP sistemos.

Atsisiuntę raktą, gausite tris bylas ("username", "id\_rsa", "id\_rsa.pub").

- 1. Paleiskite "Username" bylą, kad pamatytumėte savo vartotojo vardą GPAIS sistemoje (/gpaisAsmeninisParasas/gpaisAsmeninisParasas/username: line 1: vartvardas:)
- 2. Pervadinkite "id\_rsa" bylą į "rsa.key". Atidarykite ir įrašykite "-----BEGIN RSA PRIVATE KEY-----" kaip pirmą eilutę, bei "-----END RSA PRIVATE KEY-----" kaip paskutinę.

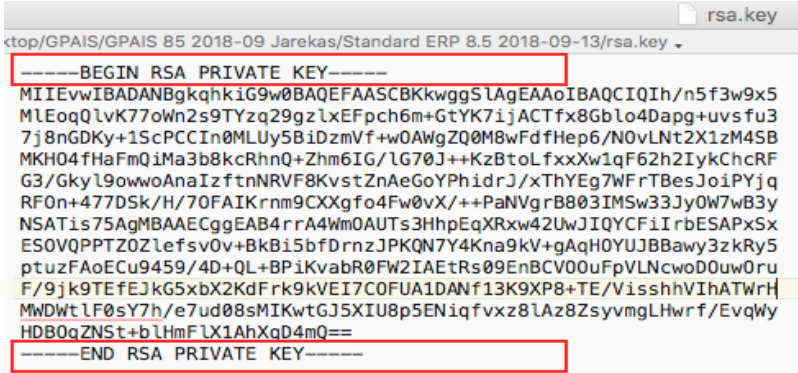

Įkelkite šį raktą į Standard ERP kliento pagrindinę direktoriją

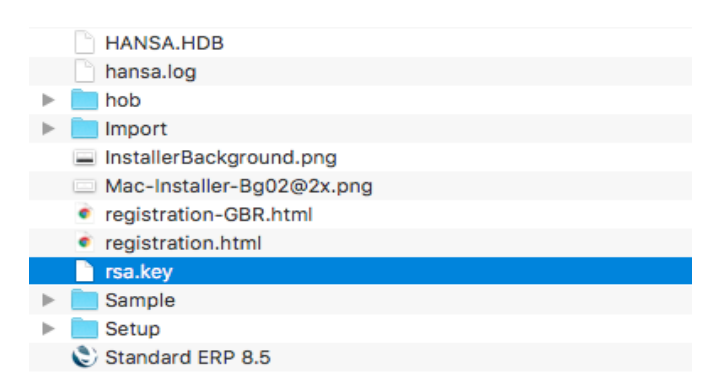

Sukurkite GPAIS vartotoją Standard ERP sistemoje: Modulis Integracija >> Nustatymai >> GPAIS integracija

Kodas: Pasirinkite vartotoją Vartotojo vardas: toks pat kaip gautoje "Username" byloje. Rakto failas: įkelkite gautą raktą "rsa.key"

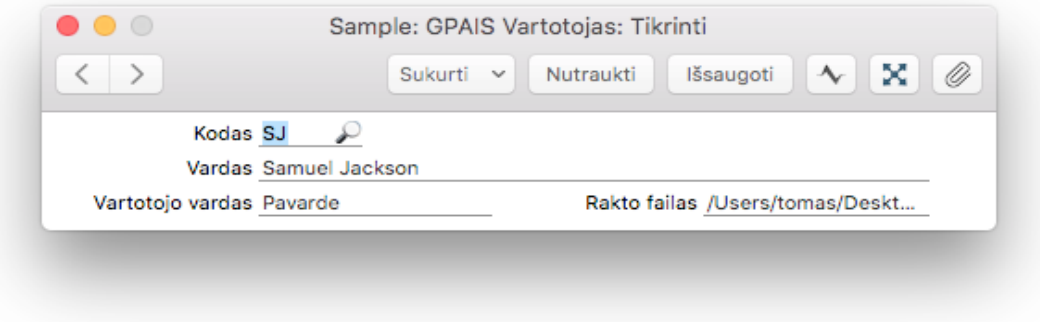

### *Nustatymai Standard ERP sistemoje*

#### **Prekių kodų įvedimas**

Užsiregistravę GPAIS sistemoje, skiltyje "Gaminių/pakuočių srautai, kuriuose vykdoma veikla", parsisųskite bylą "Vartotojo atstovaujamų subjektų srautų registracijos sąrašas.csv" (VVS sąsaja>>Pagalba). Ją atsidarę rasite savo atstovaujamų srautų kodus.

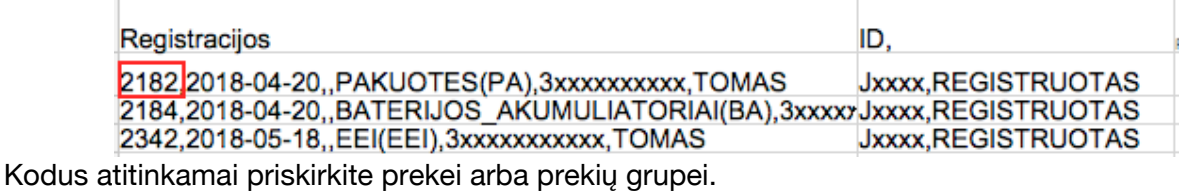

Prekei kodą priskirti galite Prekės kortelė>>Gamyba>>Produktų ir paslaugų klasės

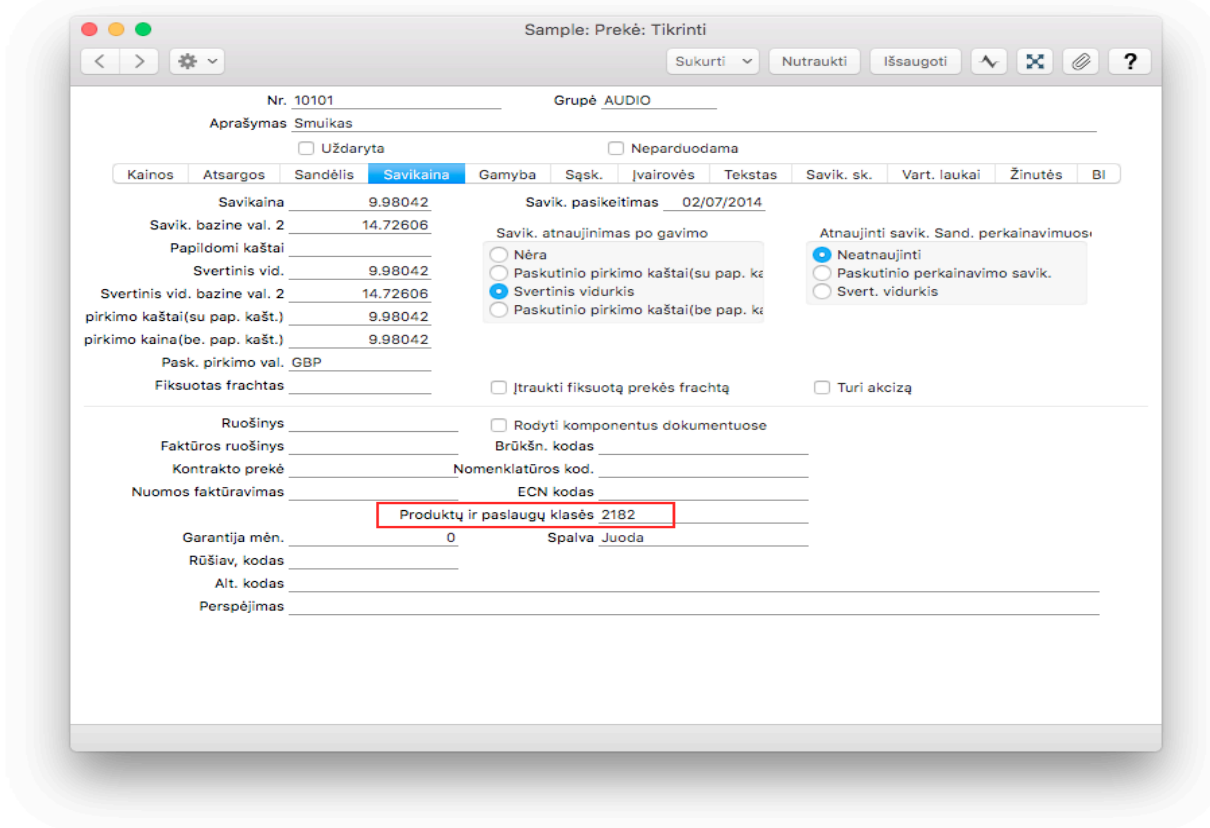

Prekių grupei kodą priskirti galite Pardavimų knyga>>Prekių

grupės>>Frachtas>>Produkto/pauslaugų klasė. Priskyrus kodus prekių grupei, nereikės atskirai įvedinėti šio kodo kiekvienai prekei:

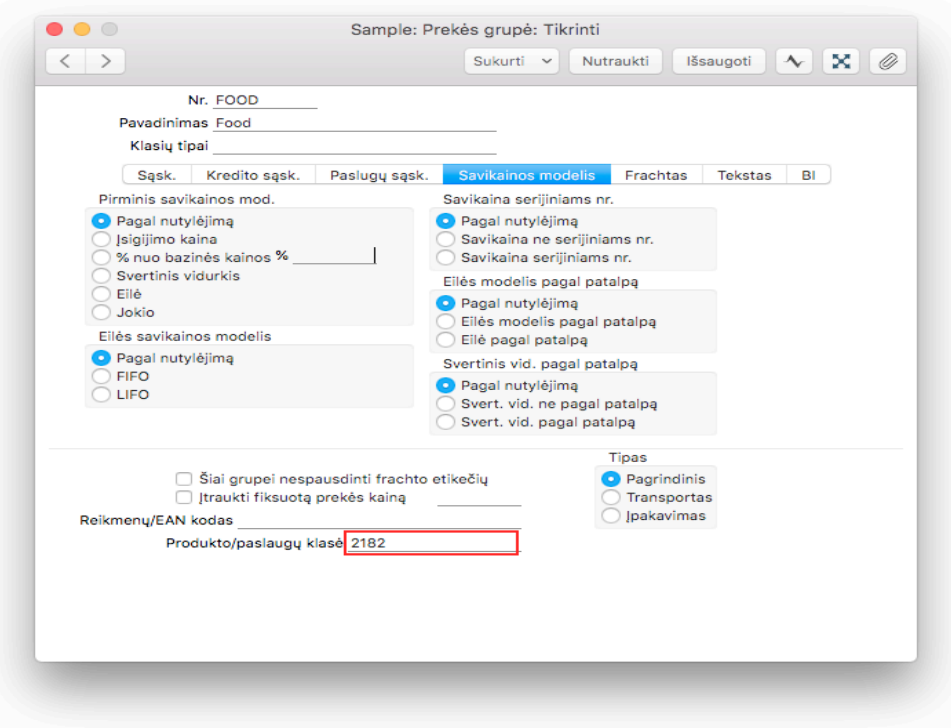

#### **Pakuočių tipų nustatymai**

Pardavimų knygoje >> Nustatymai>> Pakuočių tipai, susikurkite jums reikalingus pakuočių tipus, t.y. Medinė pakuotė, kartonas, plastikinė ir pan.

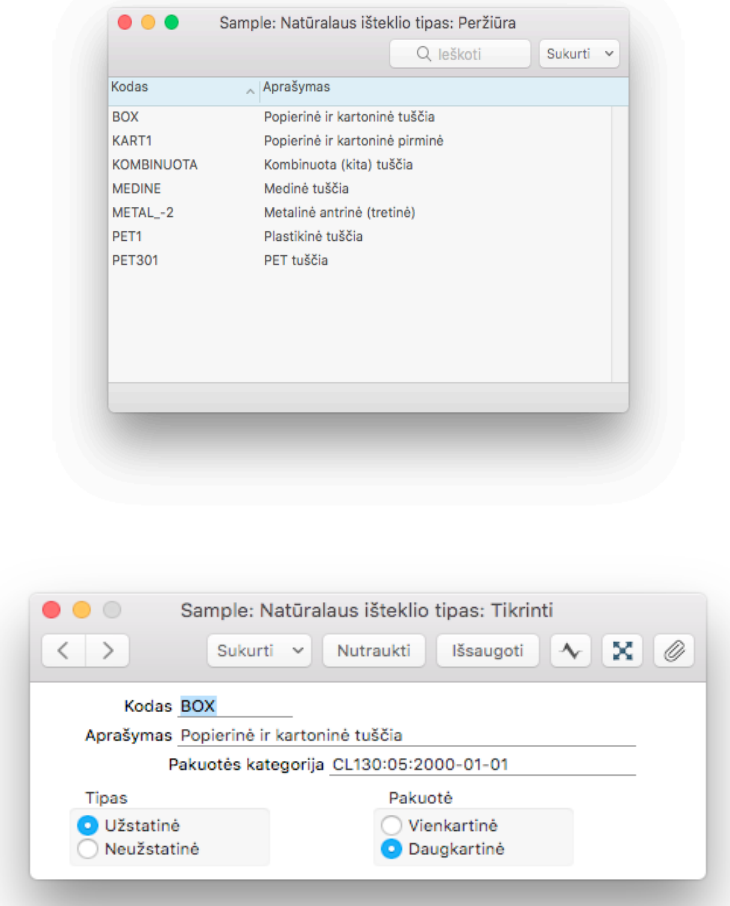

Lauke "Pakuotės kategorija" privaloma įrašyti pakuotės kategoriją kuriai ji priklauso. Kategorijų kodai yra nurodyti GPAIS klasifikatoriuje. Juos taip pat rasite Priede nr.1

Pardavimų knyga >> Nustatymai >> Prekių pakuotės (GPAIS)

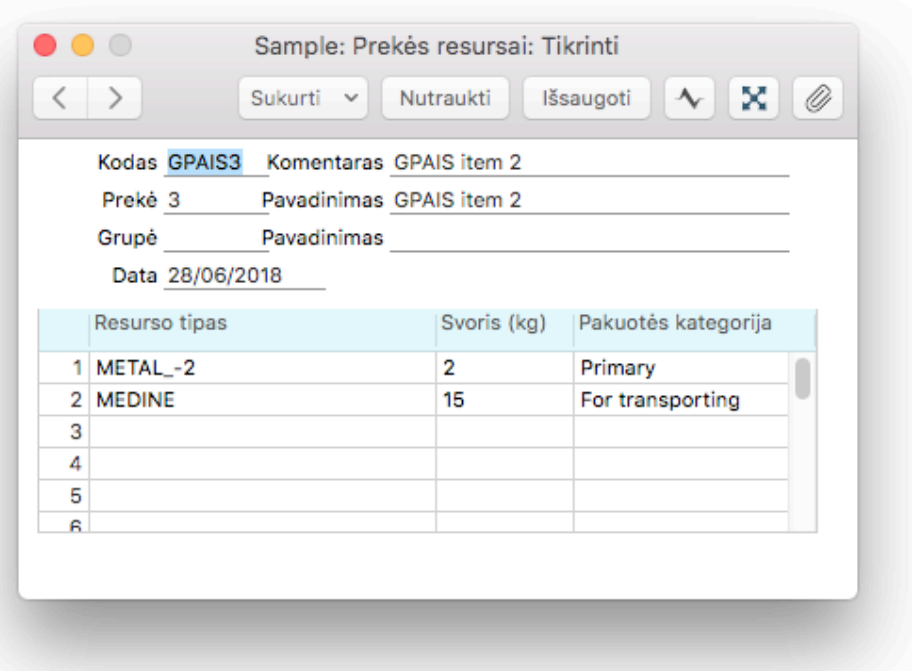

Šiame pavyzdyje prekė pakuojama į metalinė pakuotę, kuri transportuojama ant euro paletės. Galima priskirti ir daugiau pakuočių tipų. Lauke "Pakuotės kategorija" pasirenkama kokia tai kategorija: Pirminė, antrinė, transportinė arba nenurodyta.

Kokios prekės buvo parduotos su kokia pakuote, galima pasitikrinti ataskaitoje Pardavimų knyga >> Pakuočių panaudojimas (GPAIS). Šioje ataskaitoje matysite visas gautas ir parduotas prekes, bei atitinkamus pakuočių kiekius.

## *GPAIS bylų eksportavimas*

Į GPAIS sistemą galima importuoti du skirtingus bylų tipus:

- 1. *Prekių sąrašą su priskirtais pakuočių tipais.* Šią bylą galima importuoti prisijungus prie GPAIS sistemos arba tiesiogiai iš Standard ERP sistemos. Eksportuoti galite: Pardavimų knyga >> Procesai >> Eksportai >> Prekių sąrašas (GPAIS)
- 2. *Parduotų prekių sąrašą per ataskaitinį laikotarpį.* Šią bylą galima importuoti į GPAIS tik tiesiogiai per Standard ERP sistemą. Eksportuoti galite: Pardavimų knyga >> Procesai >> Eksportai >> Panaudoti naturalūs ištekliai (GPAIS)

Eksportuojamos tik tos prekės, kurios turi priskirtus pakuočių tipus ir visos prekės priklausančios prekių grupei jei ta grupė turi priskirtą pakuočių tipą.

Jei prekių sąrašą jau importavote į GPAIS sistemą, o vėliau sukūrėte naujų prekių, prekių sąrašą su priskirtais pakuočių tipais galite eksportuoti nuo paskutinio eksporto dienos. Bus sugeneruota byla tik su naujomis prekėmis.

Galima eksportuoti ir visą naują sąrašą, tačiau jei GPAIS sistemoje prekė jau bus panaudota, jos ištrinti ar pakeisti nebus galima.

Panaudotų natūralių išteklių eksportas skaičiuoja tik Lietuvos pirkėjams parduotas prekes. t.y. jei kontakto kortelėje kliento PVM sritis pažymėta kaip "Vietinė".

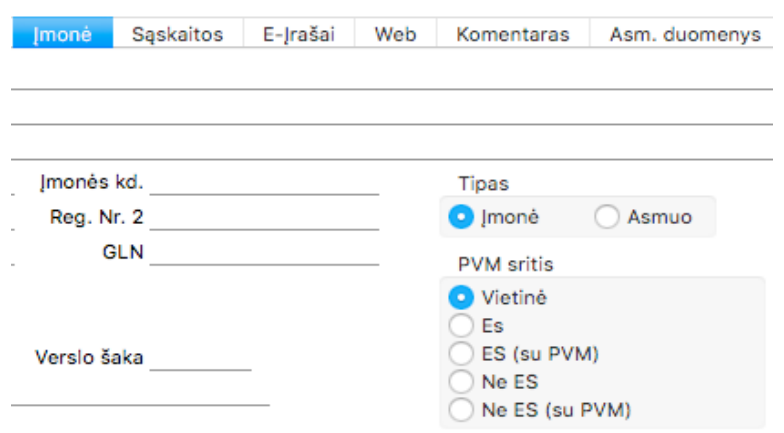

## *Eksportuotų bylų siuntimas iš Standard ERP sistemos*

Išeksportuotą bylą tiesiai į GPAIS sistemą galima nusiųsti naudojantis sekančiu funkcionalumu: Pardavimų knyga >> Nustatymai >> Prekių pakuotės (GPAIS) >> Operacijų meniu >> Siųsti GPAIS

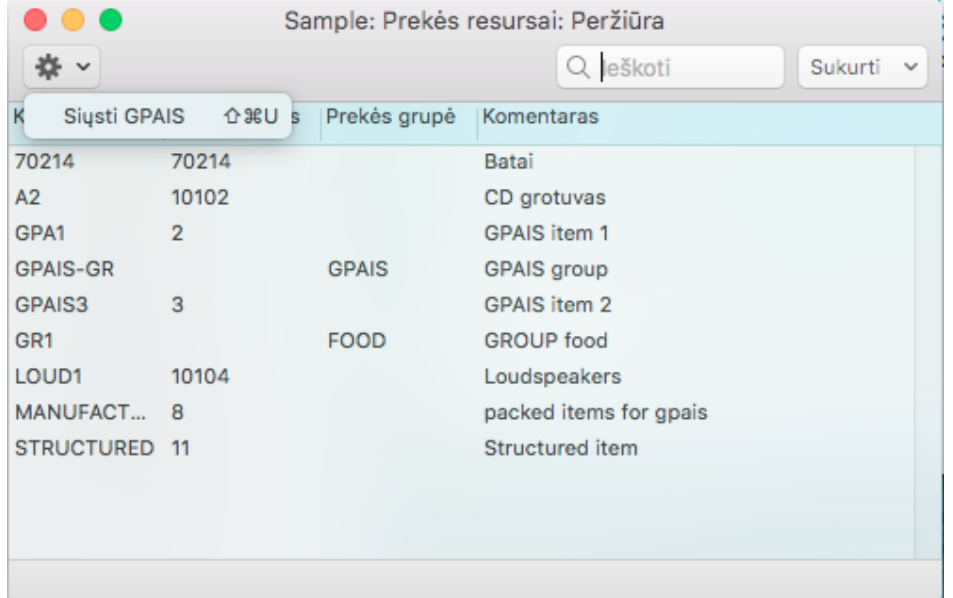

Pasirenkite išeksportuotą xml bylą, ir spauskite siųsti.

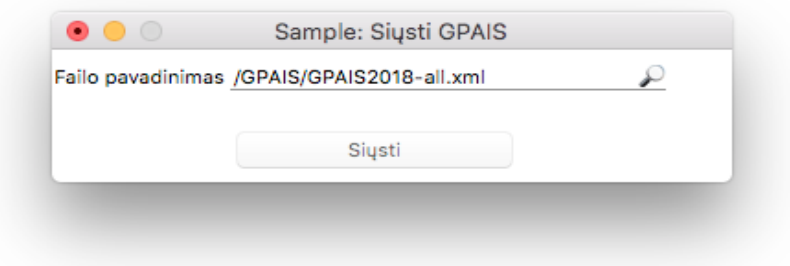

Jei bylos persiuntimas GPAIS serveriui bus sėkmingas, gausite tai patvirtinantį pranešimą. Nesėkmės atveju bus parodyta žinutė "Error". Pasitikrinti ar byla tinkamai importuota galite prisijungę prie GPAIS sistemos.

# **Priedas NR 1**

Pakuočių klasifikatoriai

```
<"CL130:01:2000-01-01"><01:Stiklinė tuščia</
<"CL130:02:2000-01-01"><02:Plastikinė tuščia</
<"CL130:03:2000-01-01"><03:Kombinuota (popierinė) tuščia</
 <"CL130:04:2000-01-01"><04:Metalinė tuščia</
 <"CL130:05:2000-01-01"><05:Popierinė ir kartoninė tuščia</
<"CL130:06:2000-01-01"><06:Kita tuščia</
<"CL130:07:2000-01-01"><07:PET tuščia</
<"CL130:08:2000-01-01"><08:Medinė tuščia</
<"CL130:09:2000-01-01"><09:Kombinuota (kita) tuščia</
<"CL130:11:2000-01-01"><11:Stiklinė pirminė</
<"CL130:12:2000-01-01"><12:Plastikinė pirminė</
<"CL130:13:2000-01-01"><13:Kombinuota (popierinė) pirminė</
<"CL130:14:2000-01-01"><14:Metalinė pirminė</
<"CL130:15:2000-01-01"><15:Popierinė ir kartoninė pirminė</
<"CL130:16:2000-01-01"><16:Kita pirminė</
<"CL130:17:2000-01-01"><17:PET pirminė</
<"CL130:18:2000-01-01"><18:Medinė pirminė</
<"CL130:19:2000-01-01"><19:Kombinuota (kita) pirminė</
<"CL130:21:2000-01-01"><21:Stiklinė antrinė (tretinė)</
<"CL130:22:2000-01-01"><22:Plastikinė antrinė (tretinė)</
<"CL130:23:2000-01-01"><23:Kombinuota (popierinė) antrinė (tretinė)</
<"CL130:24:2000-01-01"><24:Metalinė antrinė (tretinė)</
<"CL130:25:2000-01-01"><25:Popierinė ir kartoninė antrinė (tretinė)</
<"CL130:26:2000-01-01"><26:Kita antrinė (tretinė)</
<"CL130:27:2000-01-01"><27:PET antrinė (tretinė)</
<"CL130:28:2000-01-01"><28:Medinė antrinė (tretinė)</
<"CL130:29:2000-01-01"><29:Kombinuota (kita) antrinė (tretinė)</
<"CL130:31:2000-01-01"><31:Stiklinė pirminė / užstatinė daugkartinė </
<"CL130:32:2000-01-01"><32:Plastikinė pirminė daugkartinė</
<"CL130:33:2000-01-01"><33:Kombinuota (popierinė) pirminė daugkartinė</
<"CL130:34:2000-01-01"><34:Metalinė pirminė daugkartinė</
<"CL130:35:2000-01-01"><35:Popierinė (kartoninė) pirminė daugkartinė</
<"CL130:36:2000-01-01"><36:Kita pirminė daugkartinė</
<"CL130:37:2000-01-01"><37:PET pirminė daugkartinė</
<"CL130:38:2000-01-01"><38:Medinė pirminė daugkartinė</
<"CL130:39:2000-01-01"><39:Kombinuota (kita) pirminė daugkartinė</
<"CL130:41:2000-01-01"><41:Stiklinė antrinė (tretinė) daugkartinė</
<"CL130:42:2000-01-01"><42:Plastikinė antrinė (tretinė) daugkartinė</
<"CL130:43:2000-01-01"><43:Kombinuota (popierinė) antrinė (tretinė) daugkartinė</
<"CL130:44:2000-01-01"><44:Metalinė antrinė (tretinė) daugkartinė</
<"CL130:45:2000-01-01"><45:Popierinė ir kartoninė antrinė (tretinė) daugkartinė</
<"CL130:46:2000-01-01"><46:Kita antrinė (tretinė) daugkartinė</
<"CL130:47:2000-01-01"><47:PET antrinė (tretinė) daugkartinė</
<"CL130:48:2000-01-01"><48:Medinė antrinė (tretinė) daugkartinė</
<"CL130:49:2000-01-01"><49:Kombinuota (kita) antrinė (tretinė) daugkartinė</
<"CL130:51:2000-01-01"><51:Stiklinė užstatinė</
<"CL130:54:2000-01-01"><54:Metalinė užstatinė</
<"CL130:57:2000-01-01"><57:PET užstatinė</
 <"CL130:61:2000-01-01"><61:Stiklinė pirminė sunaudota savoms reikmėms</
 <"CL130:62:2000-01-01"><62:Plastikinė pirminė sunaudota savoms reikmėms</
```
 <"CL130:63:2000-01-01"><63:Kombinuota (popierinė) pirminė sunaudota savoms reikmėms</ <"CL130:64:2000-01-01"><64:Metalinė pirminė sunaudota savoms reikmėms</ <"CL130:65:2000-01-01"><65:Popierinė (kartoninė) pirminė sunaudota savoms reikmėms</ <"CL130:66:2000-01-01"><66:Kita pirminė sunaudota savoms reikmėms</ <"CL130:67:2000-01-01"><67:PET pirminė sunaudota savoms reikmėms</ <"CL130:68:2000-01-01"><68:Medinė pirminė sunaudota savoms reikmėms</ <"CL130:69:2000-01-01"><69:Kombinuota (kita) pirminė sunaudota savoms reikmėms</ <"CL130:71:2000-01-01"><71:Stiklinė antrinė (tretinė) sunaudota savoms reikmėms</ <"CL130:72:2000-01-01"><72:Plastikinė antrinė (tretinė) sunaudota savoms reikmėms</ <"CL130:73:2000-01-01"><73:Kombinuota (popierinė) antrinė (tretinė) sunaudota savoms reikmėms</

<"CL130:74:2000-01-01"><74:Metalinė antrinė (tretinė) sunaudota savoms reikmėms</ <"CL130:75:2000-01-01"><75:Popierinė (kartoninė) antrinė (tretinė) sunaudota savoms reikmėms</

<"CL130:76:2000-01-01"><76:Kita antrinė (tretinė) sunaudota savoms reikmėms</

<"CL130:77:2000-01-01"><77:PET antrinė (tretinė) sunaudota savoms reikmėms</

<"CL130:78:2000-01-01"><78:Medinė antrinė (tretinė) sunaudota savoms reikmėms</

<"CL130:79:2000-01-01"><79:Kombinuota (kita) antrinė (tretinė) sunaudota savoms reikmėms</